IBM SPSS Statistics Version 29

# *Guide d'administration de la licence nominative*

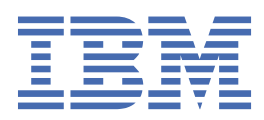

# Table des matières

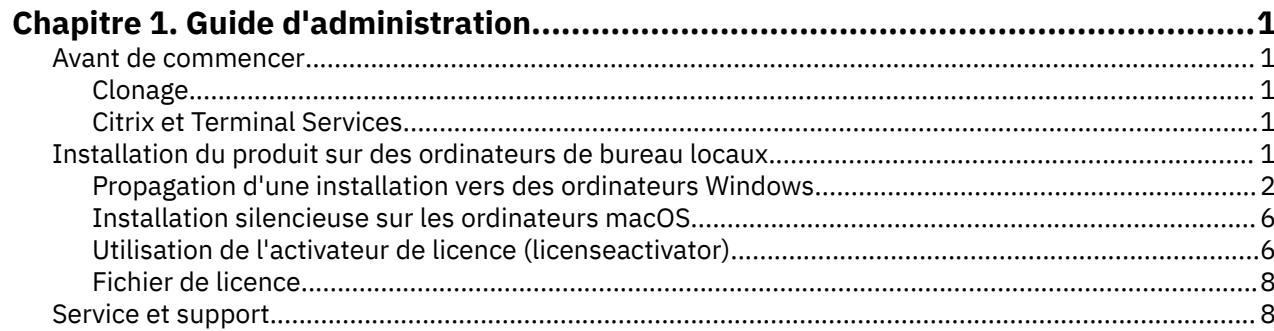

# <span id="page-4-0"></span>**Chapitre 1. Guide d'administration**

Les instructions suivantes s'adressent aux administrateurs des sites disposant d'une Licence d'utilisateur autorisé pour IBM® SPSS Statistics 29. Cette licence vous permet d'installer IBM SPSS Statistics sur plusieurs ordinateurs, dans la limite du nombre pour lequel vous avez acheté la licence.

# **Avant de commencer**

Vous aurez besoin du code d'autorisation. Le code d'autorisation vous permettra ou permettra à vos utilisateurs finaux d'obtenir une licence pour IBM SPSS Statistics.

Vous devez avoir reçu des instructions séparées sur l'obtention de votre code d'autorisation. Si vous ne trouvez pas votre code, contactez le service client à l'adresse [https://www.ibm.com/products/spss](https://www.ibm.com/products/spss-statistics/support)[statistics/support](https://www.ibm.com/products/spss-statistics/support).

### **Clonage**

Si vous décidez de cloner le logiciel, nous vous recommandons de suivre les indications suivantes pour faciliter la conformité de l'opération à votre licence :

• Transférez vers une licence simultanée

-ou-

• Utilisez votre licence nominative sans affecter de licence au logiciel contenu dans l'image clonée. Attribuez une licence au logiciel sur tous les ordinateurs des utilisateurs finaux.

Si vous choisissez de cloner votre logiciel et que vous n'employez aucune des deux méthodes recommandées ci-dessus, il sera très difficile de rester en conformité avec votre licence. Pour toute question, contactez IBM Corp. qui vous aidera à rester en conformité avec votre licence.

# **Citrix et Terminal Services**

Vous devez disposer d'une licence simultanée pour pouvoir utiliser IBM SPSS Statistics sur Citrix et Terminal Services. Contactez IBM Corp. pour obtenir des informations sur le transfert de votre licence.

# **Installation du produit sur des ordinateurs de bureau locaux**

Pour procéder à une installation complète locale sur l'ordinateur d'un utilisateur final, vous disposez de deux options. Vous pouvez réaliser l'installation manuellement sur chaque ordinateur, ou vous pouvez utiliser une application telle que Systems Management Server (SMS) pour propager l'installation vers les ordinateurs Windows. Vous avez également la possibilité d'exécuter une installation en mode silencieux sur macOS.

### **Installation manuelle sur un ordinateur local**

- 1. **Procurez-vous le support d'installation.** Téléchargez l'eImage du produit puis extrayez les fichiers vers un lecteur réseau partagé. Si vous avez un support d'installation physique, faites autant de copies du DVD/CD que nécessaire ou placez-le sur un lecteur réseau partagé.
- 2. **Copiez les instructions d'installation et préparez les informations de licence.** Faites autant de copies des instructions d'installation du produit que nécessaire. Les instructions d'installation sont disponibles sur le site de téléchargement ou, si vous avez reçu le support d'installation physique, dans le répertoire */Documentation/<langue>/InstallationDocuments* sur le DVD/CD. Suivez les instructions qui correspondent à votre type de licence. Une fois l'installation terminée, l'utilisateur final doit entrer le code d'autorisation de votre site . Spécifiez ces informations à l'emplacement prévu au début des instructions avant de les copier.

<span id="page-5-0"></span>*Remarque* : Si un serveur proxy empêche l'autorisation, pensez à utiliser *licenseactivator*. Vous pourrez ainsi entrer l'ID et le mot de passe proxy. Pour plus d'informations, voir [«Utilisation de l'activateur de](#page-9-0) [licence \(licenseactivator\)», à la page 6.](#page-9-0)

3. **Distribuez les documents d'installation aux utilisateurs finaux.** Distribuez le fichier téléchargé (ou l'emplacement réseau ou le DVD/CD d'installation), les instructions d'installation ainsi que les informations de licence aux utilisateurs finaux pour qu'ils puissent les installer sur leur ordinateur.

#### **Propagation vers les ordinateurs de bureau locaux exécutant Windows**

Etant donné que les installations IBM SPSS Statistics sont compatibles avec le programme d'installation de Microsoft Windows (Microsoft Windows Installer - MSI), vous pouvez propager une installation vers les ordinateurs de bureau des utilisateurs finals.

## **Propagation d'une installation vers des ordinateurs Windows**

La propagation d'une installation est une méthode permettant de distribuer des logiciels à distance à un nombre indéfini d'utilisateurs finals sans intervention de la part de l'utilisateur. Vous pouvez propager l'installation complète d'IBM SPSS Statistics vers les ordinateurs de bureau des utilisateurs finaux exécutant Windows. La technologie que vous utilisez pour propager l'installation doit prendre en charge le moteur MSI 3.0 ou ultérieur.

**Remarque :** La propagation d'une installation n'est pas encore disponible sous macOS. Vous pouvez également exécuter une installation silencieuse. Pour plus d'informations, voir [«Installation silencieuse](#page-9-0) [sur les ordinateurs macOS», à la page 6.](#page-9-0)

## **Écrasement d'une version précédente**

Si vous souhaitez propager l'installation dans un répertoire dans lequel une version précédente de IBM SPSS Statistics est installée, le programme d'installation remplace l'installation SPSS Statistics existante. Vous pouvez en option propager la désinstallation lorsque vous propagez une installation. Pour plus d'informations, voir [«Propagation d'une désinstallation», à la page 5.](#page-8-0)

### **Propriétés des installations par propagation**

Voici la liste des propriétés que vous pouvez utiliser pour les installations par propagation. Toutes les propriétés font la distinction majuscules et minuscules. Les valeurs doivent être mises entre guillemets si elles contiennent des espaces.

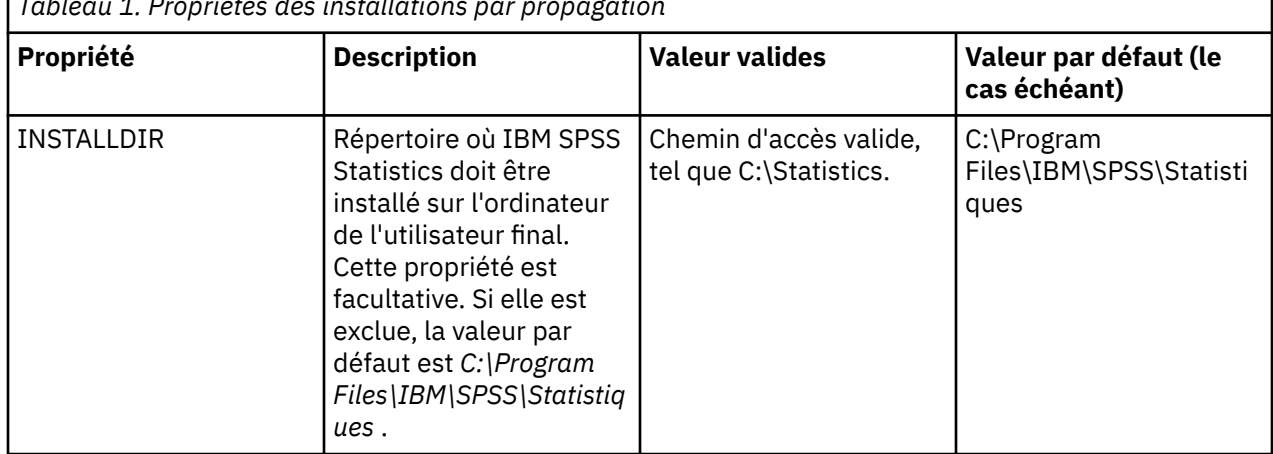

*Tableau 1. Propriétés des installations par propagation*

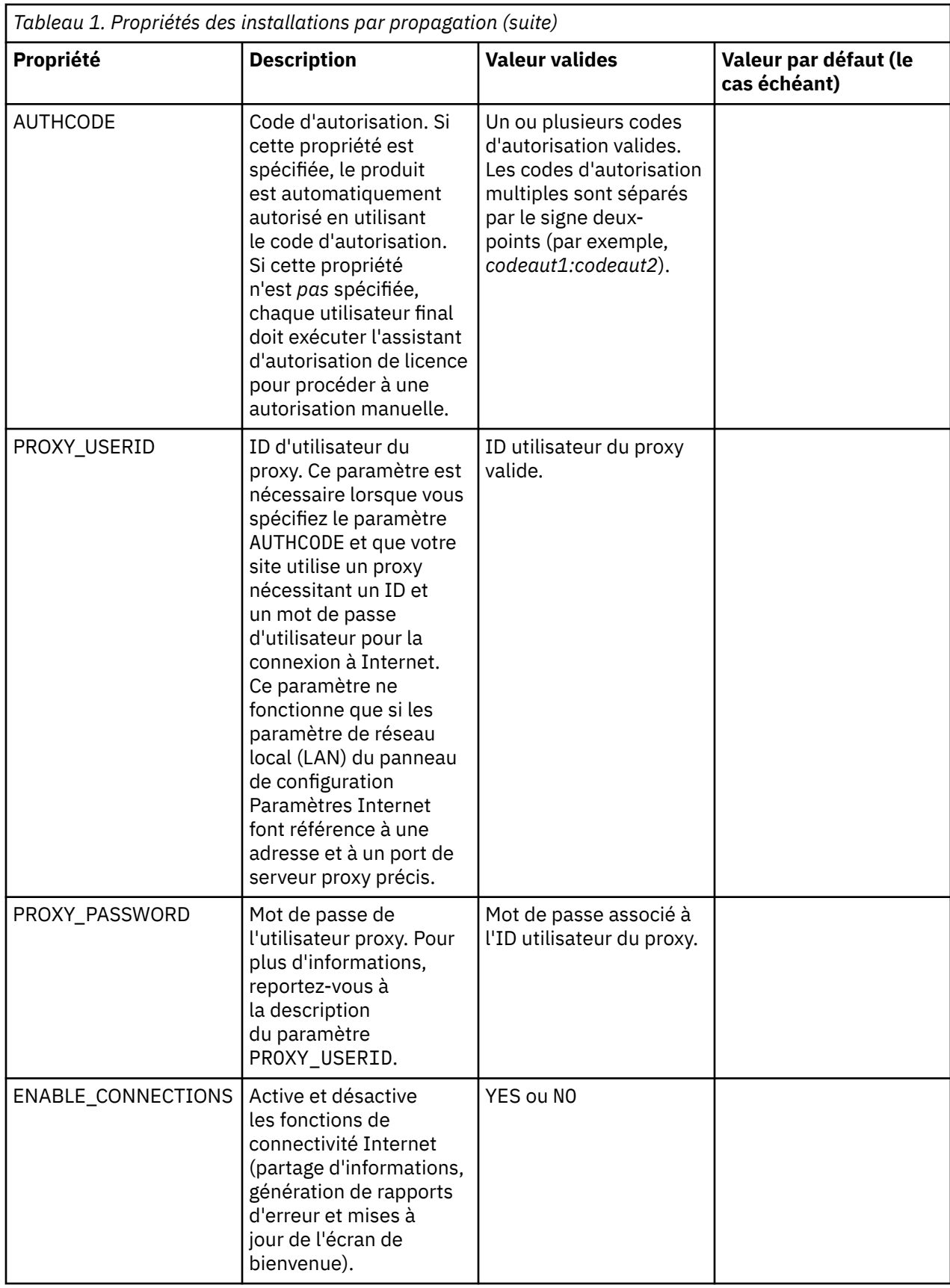

# **Fichiers MSI**

Le fichier IBM SPSS Statistics.msi se trouve dans le répertoire Windows\SPSSStatistics\ dans le contenu extrait de l'eImage téléchargée.

### **Exemple de ligne de commande**

Voici une ligne de commande que vous pouvez utiliser pour propager une installation de produit. Entrez tout le texte sur une seule ligne.

```
MsiExec.exe /i "IBM SPSS Statistics.msi" /qn /L*v logfile.txt
INSTALLDIR="C:\Statistics" AUTHCODE="3241a2314b23c4d5f6ea"
```
# **Propagation de l'installation à l'aide de SMS**

Les étapes de base pour utiliser Systems Management Servers (SMS) pour pousser IBM SPSS Statistics sont les suivantes :

- 1. Si vous avez téléchargé le logiciel, vous devez d'abord extraire le contenu de l'eImage, puis copier le sous-répertoire approprié sous le répertoire *Windows\SPSSStatistics\* vers un répertoire se trouvant sur un ordinateur réseau.
- 2. Editez le fichier IBM SPSS Statistics.sms situé dans le répertoire copié. Avec un éditeur de texte, modifiez la valeur de **CommandLine** en ajoutant les propriétés adéquates. Pour obtenir la liste des propriétés disponibles, voir [«Propriétés des installations par propagation», à la page 2](#page-5-0) . Veillez à indiquer le fichier MSI correct dans la ligne de commande.
- 3. Créez un package à partir du fichier IBM SPSS Statistics.sms et distribuer le package aux machines de bureau de l'utilisateur final.

## **Utilisation de la stratégie de groupe ou d'une technologie proche pour propager l'installation**

- 1. Si vous avez téléchargé le logiciel, vous devez d'abord extraire le contenu de l'eImage, puis copier le sous-répertoire approprié sous le répertoire *Windows\SPSSStatistics\* vers un répertoire se trouvant sur un ordinateur réseau.
- 2. A l'aide d'une application telle qu'ORCA, modifiez le tableau Propriétés dans le fichier *IBM SPSS Statistics 29.msi* adapté qui se trouve dans le dossier copié. ORCA fait partie du SDK Windows 2003 Server, que vous pourrez trouver à l'adresse<http://www.microsoft.com/downloads>en recherchant le SDK. Pour obtenir la liste des propriétés pouvant être ajoutées au tableau Propriétés, voir [«Propriétés des installations par propagation», à la page 2](#page-5-0). Veillez à utiliser le fichier MSI correct.
- 3. Créez un pack à l'aide du fichier *IBM SPSS Statistics 29.msi* modifié et distribuez-le sur les ordinateurs de bureau des utilisateurs finaux.

# **Propagation de l'installation sur un système dont la langue n'est pas l'anglais**

Vous pouvez réaliser la propagation sur un système dont la langue n'est pas l'anglais sans spécification supplémentaire. Toutefois, le programme d'installation (si vous propagez une installation interactive), ainsi que l'interface utilisateur et l'aide apparaîtront en anglais. La langue de l'interface utilisateur peut être modifiée par les utilisateurs une fois le produit installé, mais l'aide traduite ne sera pas disponible.

Vous pouvez utiliser la propriété TRANSFORMS pour spécifier un des fichiers MST disponibles sur le DVD/CD ou dans l'eImage téléchargée. Le fichier MST permet au programme d'installation, à l'interface utilisateur et à l'aide d'être affichés dans la langue désirée. Les fichiers MST ne sont pas disponibles si vous avez téléchargé IBM SPSS Statistics. Certains utilisateurs doivent installer manuellement les packs de langue de l'aide traduite et changer la langue de l'interface manuellement dans le produit.

La propriété TRANSFORMS est un paramètre de *MsiExec.exe*. L'exemple suivant utilise la propriété TRANSFORMS pour la propagation d'une installation en français. Le programme d'installation et l'interface utilisateur vont apparaître en français, et l'aide va être installée en français. (Vous avez également la

<span id="page-8-0"></span>possibilité de remplacer la langue de l'aide grâce à la propriété HELPCHOICE. Pour plus d'informations, voir la rubrique [«Propriétés des installations par propagation», à la page 2](#page-5-0).) Entrez l'intégralité du texte sur une ligne.

MsiExec.exe /i "IBM SPSS Statistics 29.msi" /qn /L\*v logfile.txt INSTALLDIR="C:\Statistics" LSHOST="mylicserver" TRANSFORMS=1036.mst

Les fichiers MST de langue suivants sont situés dans le répertoire *Windows\SPSSStatistics\* sur le DVD/CD. Si vous avez téléchargé une eImage, ces fichiers se trouvent à la racine des fichiers eImage extraits.

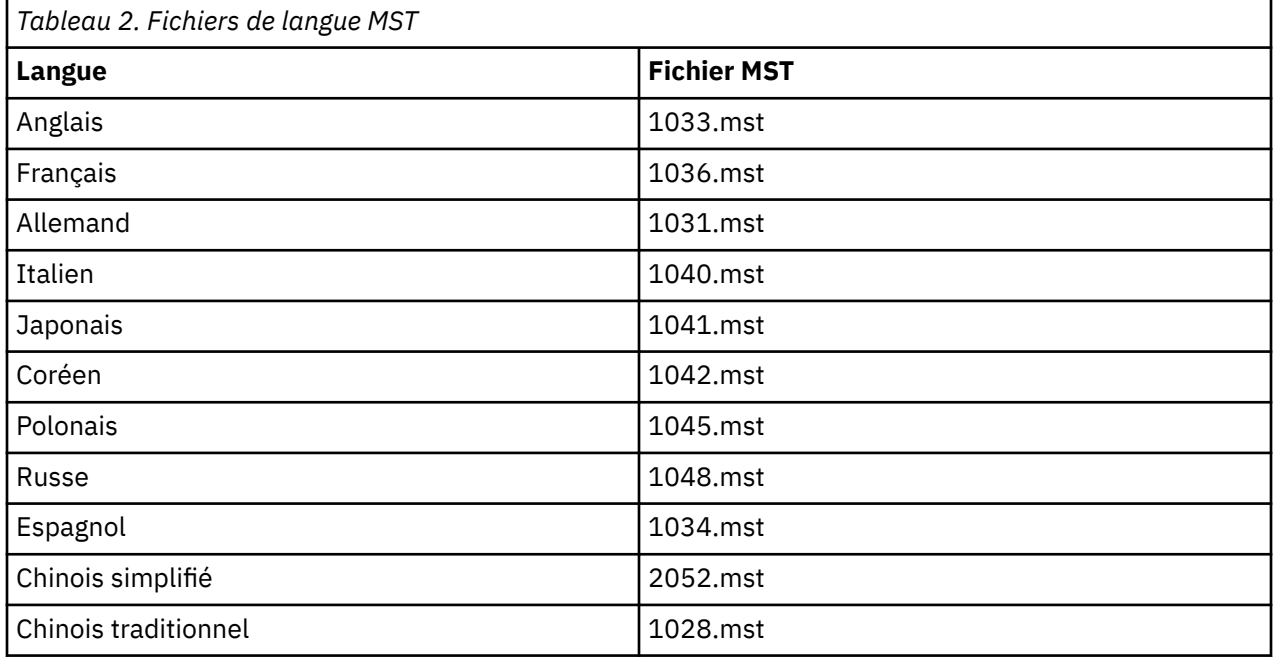

# **Propagation d'une désinstallation**

**Remarque :** Lorsque vous propagez la commande de désinstallation, l'utilisateur final perd ses personnalisations. Si certains utilisateurs nécessitent des personnalisations, vous pouvez les exclure de la distribution et leur demander d'installer le produit manuellement.

Si vous propagez une installation d'une version ultérieure d'IBM SPSS Statistics, vous pouvez procéder à une désinstallation au préalable. Vous pouvez effectuer la désinstallation en mode silencieux à l'aide du fichier push\_uninstall.bat qui est inclus dans les fichiers eImage extraits.

Le tableau suivant répertorie les ID de désinstallation des versions précédentes.

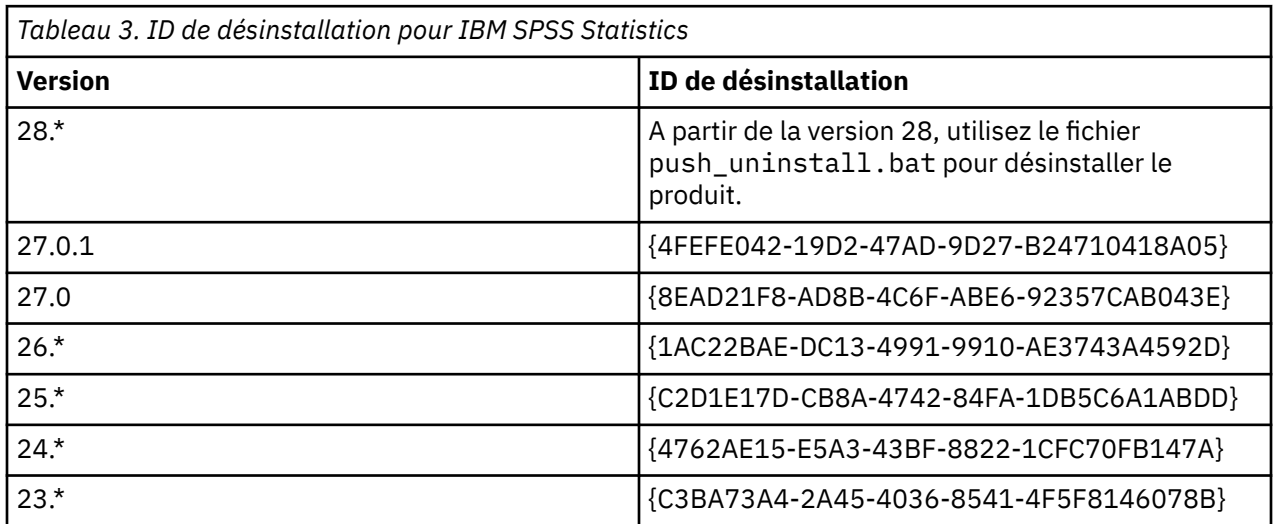

<span id="page-9-0"></span>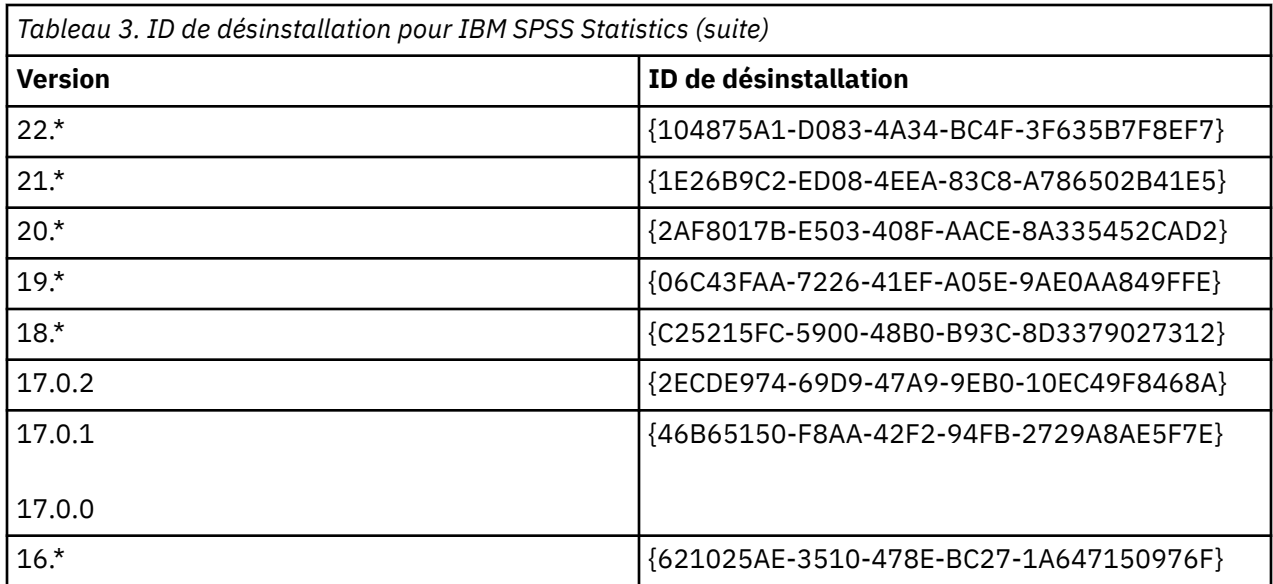

### **Installation silencieuse sur les ordinateurs macOS**

Une installation automatique en mode silencieux n'affiche pas d'interface graphique et ne nécessite pas l'intervention de l'utilisateur.

Utilisez la commande suivante pour exécuter une installation silencieuse. Sur macOS, vous devez exécuter en tant que root ou avec la commande sudo.

sudo installer -pkg IBM\ SPSS\ Statistics.pkg -target /

**Remarque :** Si vous souhaitez propager une installation silencieuse sous MacOS avec une licence activée, vous devez écrire un script qui exécute la commande d'installation silencieuse et appelle les outils licenseactivator une fois l'installation terminée. Par exemple :

```
sudo installer -pkg IBM\ SPSS\ Statistics.pkg -target /
cd /Applications/IBM\ SPSS\ Statistics/Resources/Activation
./licenseactivator [authcode]
```

```
L'outil licenseactivator est installé à l'adresse : /Applications/IBM SPSS Statistics/Resources/
Activation.
```
#### **Désactivation des fonctions de connectivité Internet**

Après l'installation, vous pouvez utiliser la commande suivante pour désactiver les fonctions de connectivité Internet (partage d'informations, génération de rapports d'erreur et mises à jour de l'écran de bienvenue). La commande doit être exécutée à partir du répertoire /Applications/IBM SPSS Statistics/Resources/Configuration (emplacement d'installation par défaut) :

./Configure NO

# **Utilisation de l'activateur de licence (licenseactivator)**

licenseactivator vous permet d'autoriser les ordinateurs des utilisateurs finaux sans utiliser l'assistant d'autorisation de licence. Cet outil de ligne de commande se trouve dans l'un des emplacements suivants :

- **Windows**. *<installation directory>*
- **macOS**. *<installation directory>/Resources/Activation*

Lorsque vous utilisez *licenseactivator*, il attribue au produit une licence et crée un fichier journal dans le répertoire dans lequel il se trouve. Le nom du fichier journal est *licenseactivator\_<month>\_<day>\_<year>.log*. En cas d'erreur, vous pouvez consulter le fichier journal pour obtenir plus d'informations. Ces informations sont également utiles si vous contactez IBM Corp. pour obtenir de l'aide.

### **Utilisation de licenseactivator avec les codes d'autorisation**

*licenseactivator* est généralement utilisé avec un ou plusieurs codes d'autorisation que vous avez reçus lors de l'acquisition du produit. Entrez l'intégralité du texte sur une ligne.

licenseactivator authcode1[:authcode2:...:authcodeN] [PROXYHOST=proxy-hostname][PROXYPORT=proxy-port-number]<br>[PROXYUSER=proxy-userid] [PROXYPASS=proxy-password]

**Remarque :** Utilisez ./licenseactivator avec macOS.

- Les codes d'autorisation multiples sont séparés par le signe deux-points (:).
- Les paramètres de proxy sont facultatifs, mais vous pouvez en avoir besoin si votre ordinateur se trouve derrière un proxy. Les paramètres de proxy requis dépendent de votre configuration de proxy spécifique. Vous pouvez avoir besoin de tous les paramètres.

#### **PROXYHOST**

Nom de serveur ou adresse IP de l'hôte proxy.

#### **PROXYPORT**

Numéro de port pour se connecter à Internet via le proxy.

#### **PROXYUSER**

Le cas échéant, ID utilisateur pour le proxy.

#### **PROXYPASS**

Le cas échéant, mot de passe associé à l'ID utilisateur.

#### **Utilisation de licenseactivator avec les codes d'autorisation**

In less common scenarios, IBM Corp. may have sent you a *license*.

licenseactivator licensecode[:licensecode2:...:licensecodeN]

**Remarque :** Utilisez ./licenseactivator avec macOS.

- Les codes de licence multiples sont séparés par le signe deux-points (:).
- Lorsque vous utilisez des codes de licence, *licenseactivator* n'établit pas de connexion à Internet et il est donc inutile de spécifier les informations de proxy.

#### **Fonctions de licenseactivator spécifiques à macOS**

Les fonctions et paramètres suivants sont spécifiques à l'exécution de licenseactivator sur les systèmes macOS.

#### **Définition d'une licence réseau**

L'exemple suivant illustre la configuration d'une licence réseau :

```
./licenseactivator LSHOST= COMMUTE_MAX_LIFE=7
```
#### **Octrois de licences via le fichier activation.properties**

L'exemple suivant illustre l'utilisation du fichier activation.properties pour octroyer la licence du produit.

./licenseactivator -f activation.properties

Un modèle de fichier activation.properties est fourni dans <installation directory>/ Ressources /Activation.

**Remarque :** Entrez ./licenseactivator --help dans une fenêtre Terminal pour afficher la liste complète des options de licenseactivator.

# <span id="page-11-0"></span>**Fichier de licence**

L'attribution d'une licence au produit crée un fichier appelé *lservrc*dans le répertoire d'installation des produits. Vous pouvez conserver un exemplaire de ce fichier pour chacun des ordinateurs des utilisateurs finaux. Bien que le fichier de licence fonctionne uniquement sur l'ordinateur pour lequel il a été créé, l'exemplaire copié peut être utile lorsqu'il faut désinstaller et réinstaller le produit. Une fois le produit réinstallé, vous pouvez recopier le fichier *lservrc* dans le répertoire d'installation des produits. Cette étape vous permet d'éviter l'attribution d'une licence au produit une seconde fois.

# **Service et support**

Comme stipulé dans l'accord de licence du micro logiciel, un contact sera nommé responsable technique sur votre site pour chaque version dotée d'une licence de site. Cette personne devra être en mesure de fournir l'assistance nécessaire aux utilisateurs de votre organisation pour votre produit et ses options. IBM Corp. enregistrera le nom du responsable technique et fournira une assistance technique via le support technique d'IBM Corp.. Veuillez informer vos utilisateurs finaux qu'ils devront adresser leurs questions relatives au logiciel au contact technique qui a été désigné.

Pour obtenir l'assistance technique d'IBM Corp., visitez le site <http://www.ibm.com/support>et soumettez votre problème. Vous devrez vous enregistrer auprès du Support technique de IBM Corp., si ce n'est déjà fait.

IBM Corp. organise régulièrement des formations sur les produits IBM Corp.. Si vous le souhaitez, vous pouvez également bénéficier de ces formations sur votre lieu de travail. Pour des informations sur les séminaires de formation, consultez [http://www.ibm.com/training/spss.](http://www.ibm.com/training/spss)

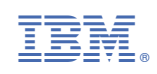